**Note 1:** This is a suggested testing procedure that requires a working knowledge of DOS, and a program called "Telnet.exe" or "Telnet.com".

**Note 2:** If the echo function of your telnet program is not enabled, you will not see what you type at the DOS command prompt. Please type slowly and carefully.

Fig. 1

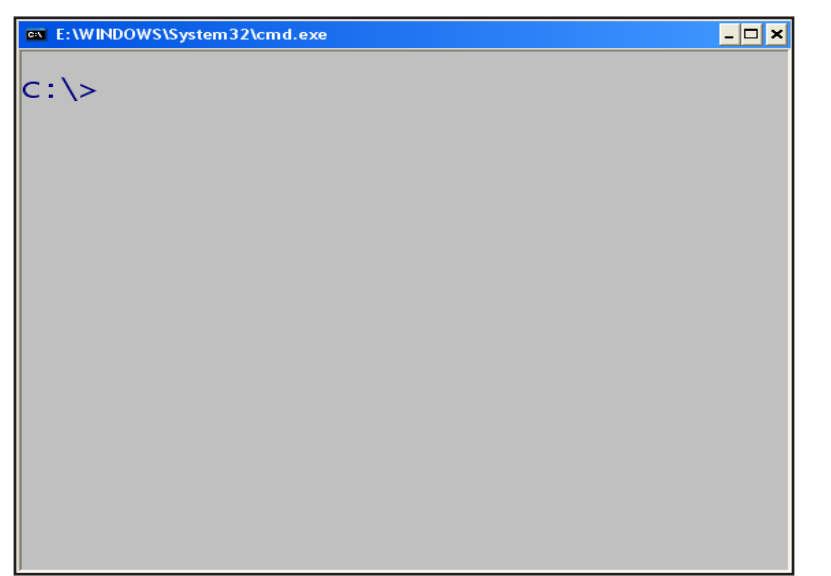

# Fig. 2 Open a DOS Command Prompt window.

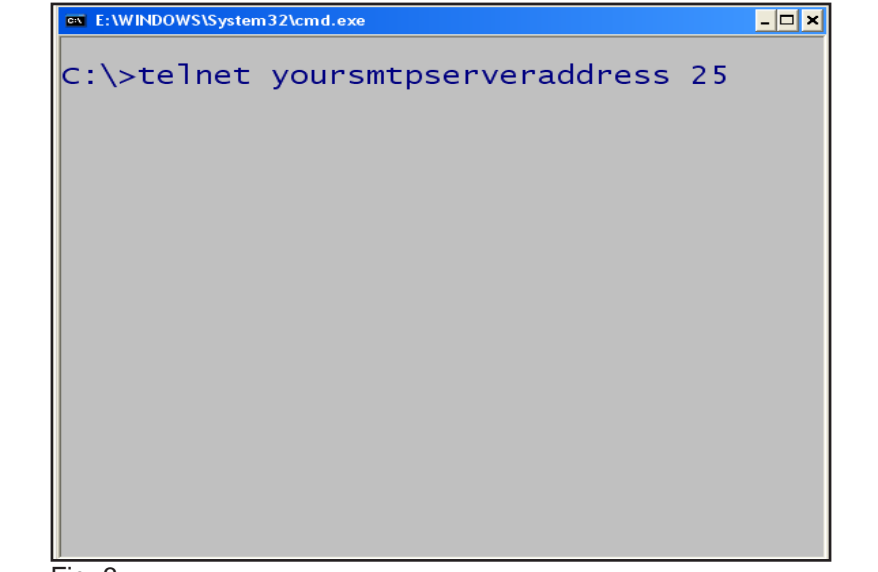

## Fig. 3

At the Command Prompt on the DOS screen type: "**telnet**" the **IP address** of the SMTP server with port number "**25**". Then press **Enter**. The entry should display as in this figure.

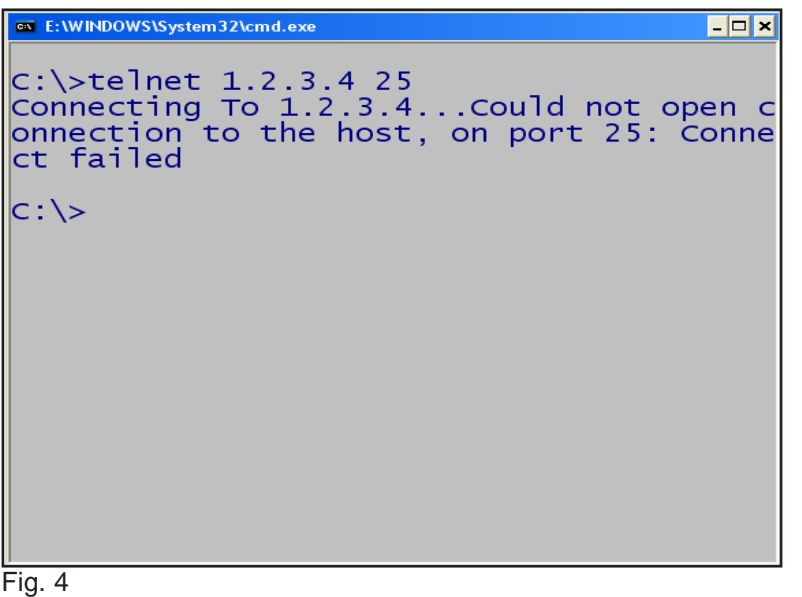

If you receive a **Connect failed**, repeat step Fig. 3 again. If it continues to fail, please contact your IT Administrator or your Internet Service Provider to obtain a working SMTP Server Address.

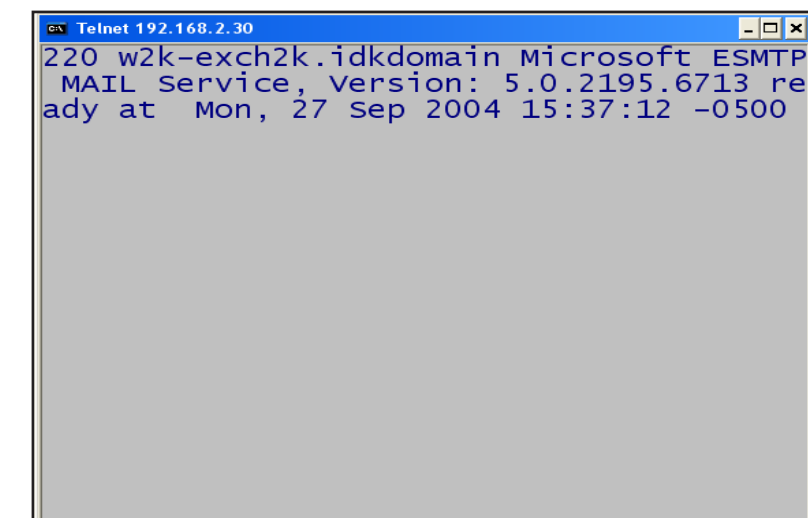

## Fig. 5

If you receive a **ready** message similar to the one in this figure, continue to the next step.

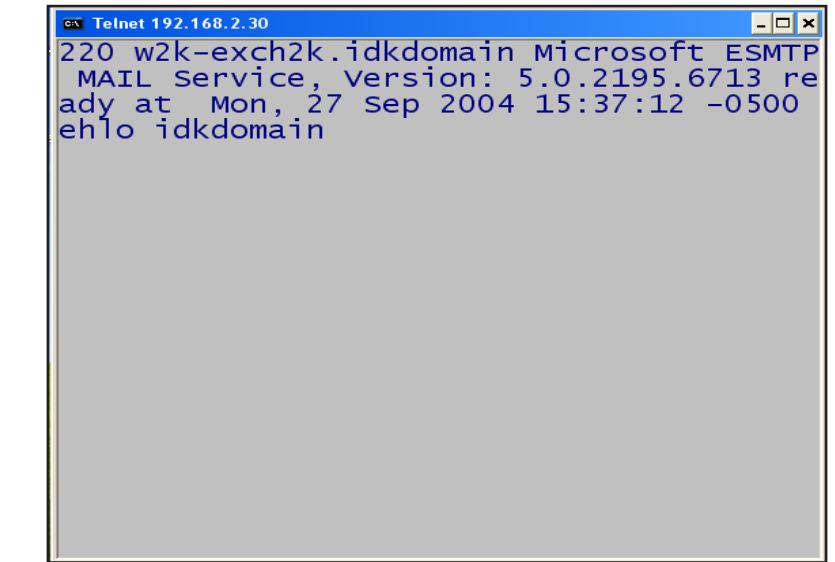

Fig. 6 Type "**ehlo** your e-mail **domain name**" and press **Enter**.

 $\overline{5}$  Telnet 192.168.2.30  $\Box$   $\times$ ehlo idkdomain<br>250-w2k-exch2k.idkdomain Hello [192.168.  $|2.105]$  $250 - T \text{URN}$  $250 - ATRN$  $250 - **SIZE**$  $250 - ETRN$ 250-PIPELINING  $250 -$ DSN 250-ENHANCEDSTATUSCODES  $250 - 8b$ itmime 250-BINARYMIME 250-CHUNKING  $250 - VRFY$ 250-X-EXPS GSSAPI NTLM LOGIN 250-X-EXPS=LOGIN 250-AUTH GSSAPI NTLM LOGIN 250-AUTH=LOGIN 250-X-LINK2STATE 250-XEXCH50 250 OK

#### Fig. 7

If you receive an error message, repeat step Fig. 6 again. If it continues to fail, please contact your IT Administrator or your Internet Service Provider to obtain correct E-mail **domain name**.

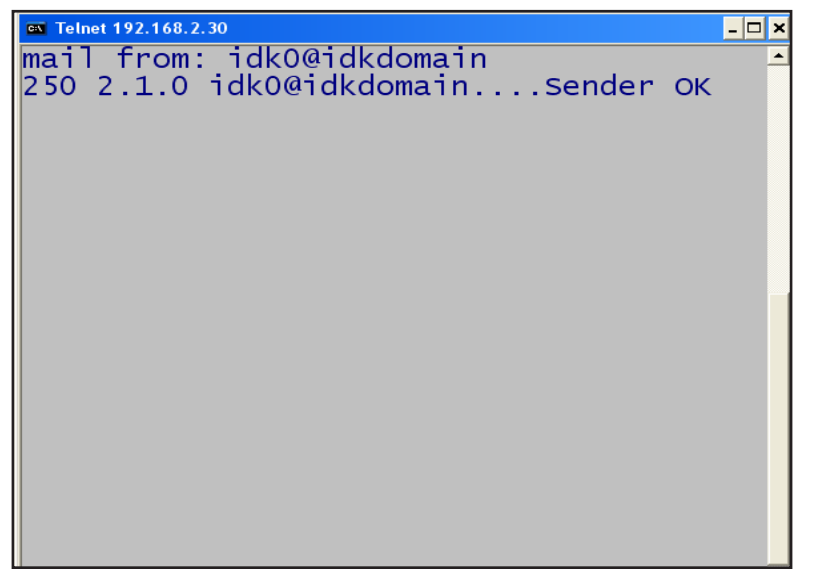

Fig. 8

Type in "**mail from: your e-mail address**" and press **Enter**. The entry should display as in this figure.

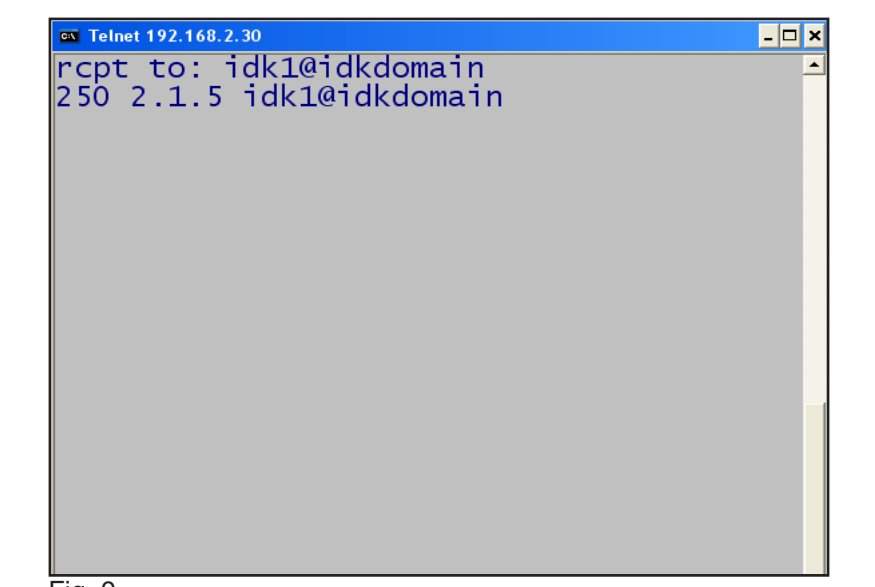

#### Fig. 9

Type in "**rcpt to: your e-mail address**" and then press **Enter**. The entry should display as in this figure.

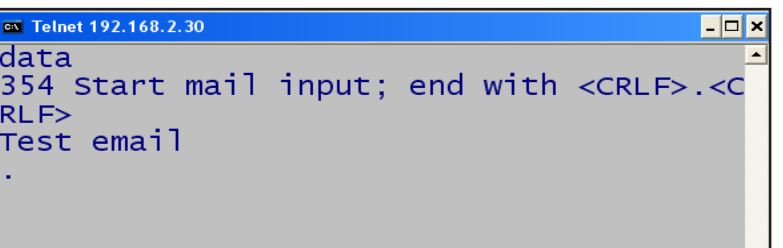

#### Fig. 10

Type "**data**" and press **Enter**. To end the e-mail type (**.**) and press **Enter**. It can take a few minutes for the e-mail message to be delivered to the Inbox of your e-mail account. Once you have received the e-mail, you have completed the SMTP server verification test.

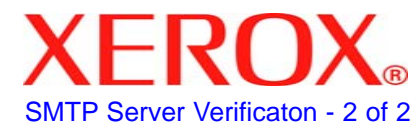

# **Quick Start Guide**

**SMTP Server Verification** 

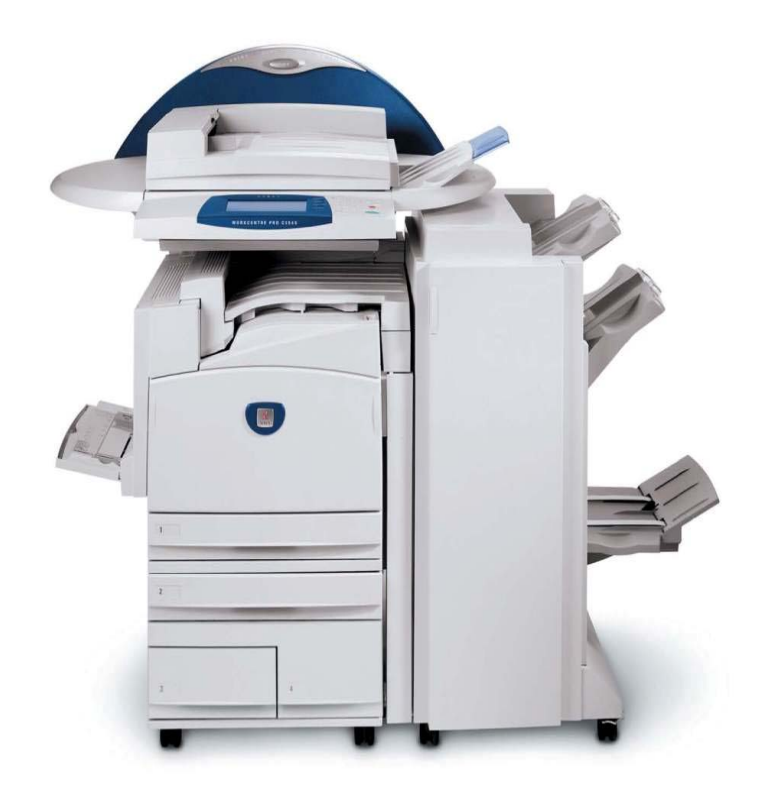

**WorkCentre Pro C2128/C2636/C3545**